## OSD 計算 UCS 240M4 の置換- vEPC

## 目次

はじめに 背景説明 Mop の作業の流れ 省略形 前提条件 バックアップ OSPD OSD 計算ノードでホストされる VM を識別して下さい 電源遮断の段階的 ケース 1. OSD 計算ノード ホスト CF/ESC/EM/UAS STANDBY 状態への移行する CF カード ESC からのシャットダウン CF および EM VM スタンバイ モードへの移行する ESC  $\overline{\phantom{0}}$ 新星集約 リストから OSD 計算ノードを削除して下さい 2. OSD 計算ノード ホスト自動導入/自動IT/EM/UAS を包装して下さい 自動導入の CDB をバックアップして下さい 自動 IT からの system.cfg をバックアップして下さい OSD 計算ノード 削除 Service リストからの削除 OSD 計算ノード 削除中性子エージェント 新星および皮肉なデータベースからの削除 削除はからの曇ります 新しい計算ノードをインストールして下さい 曇に新しい OSD 計算ノードを追加して下さい サーバ 置換設定を掲示して下さい VM を復元する 1. OSD 計算ノード ホスティング CF、ESC、EM および UAS を包装して下さい 新星集約 リストへの付加 UAS VM のリカバリ ESC VM のリカバリ ESC からの CF および EM VM を回復 して下さい ケース 2. OSD 計算ノード ホスティング自動 IT、自動導入、EM および UAS 自動導入 VM のリカバリ 自動 IT VM のリカバリ ハンドル ESC リカバリ失敗 自動導入 設定アップデート Syslog を有効に すること

概要

この資料はホスト StarOS バーチャルネットワークが機能すること不良なオブジェクト ストレー ジ ディスク(OSD)を取り替えるために必要となるステップを-計算します設定される Ultra-M のサーバを記述したものです(VNFs)。

## 背景説明

Ultra-M は VNFs の配備を簡素化するために設計されている事前包装され、検証された仮想化さ れたモービル パケット コア ソリューションです。 OpenStack は Ultra-M のための Virtualized Infrastructure Manager (VIM)で、これらのノードタイプで構成されています:

- 計算
- OSD 計算
- **コントローラ**
- OpenStack プラットフォーム-ディレクター(OSPD)

Ultra-M の高レベル アーキテクチャおよび含まれるコンポーネントはこのイメージで描写されま す:

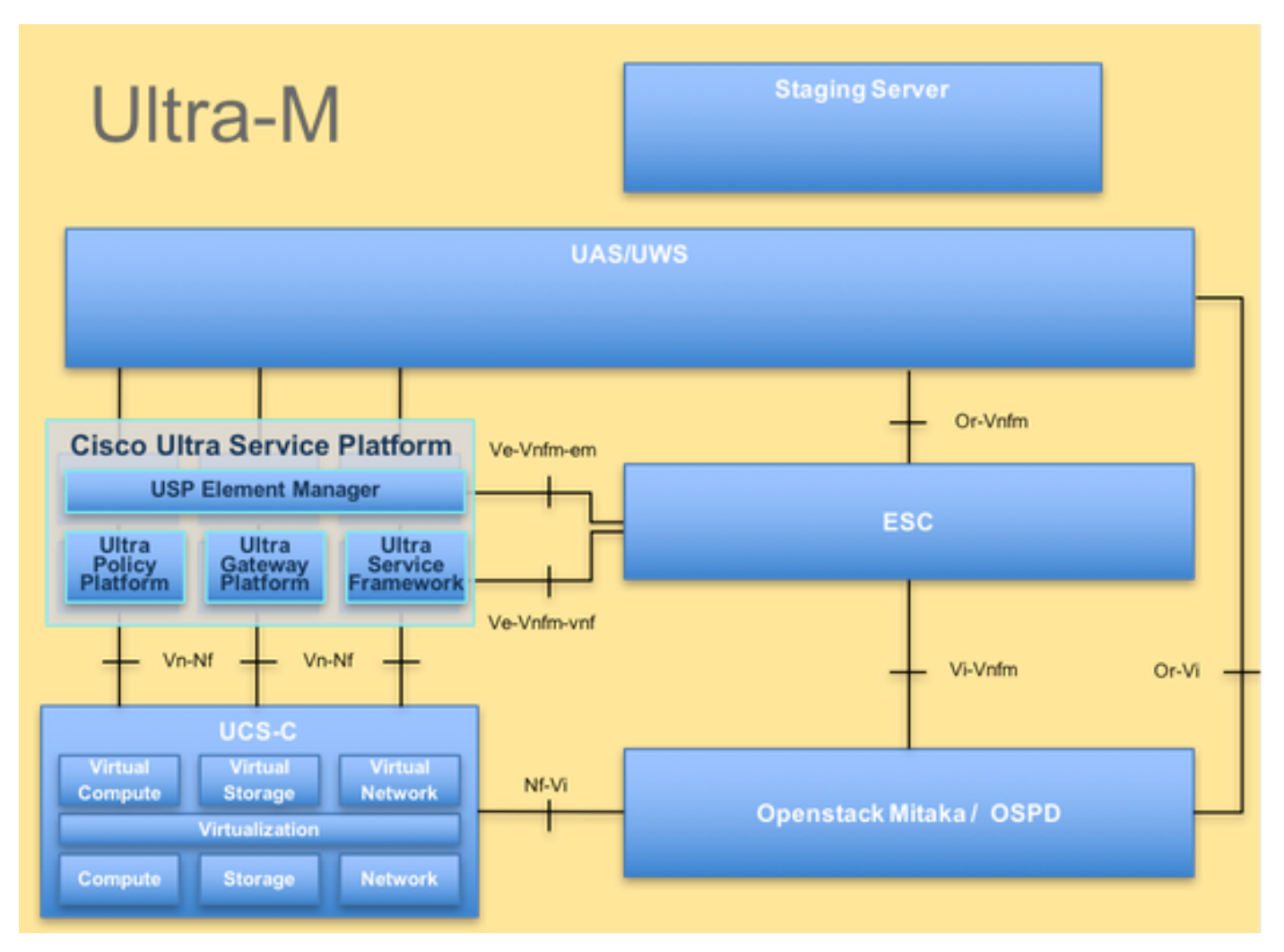

この資料は Cisco Ultra-M プラットフォームについて詳しく知っている計算サーバ 置換の時に OpenStack および StarOS VNF レベルで遂行されるために必要となるステップを詳述します Cisco社員のために意図され。

注: 超 M 5.1.x リリースはこの資料の手順を定義するために考慮されます。

Mop の作業の流れ